## **Deployment**

The Deployment Specification is a type of Artifact. The Deployment Specification is a general mechanism to parameterize a Deployment relationship.

To draw the Deployment Specification on the diagram pane

- 1. In the [Component](https://docs.nomagic.com/display/MD190SP1/Component+diagram) (or [Deployment\)](https://docs.nomagic.com/display/MD190SP1/Deployment+diagram) diagram toolbar, click the [Artifact](https://docs.nomagic.com/display/CBMP190SP1/Artifacts) button group to access the drop-down menu.
- 2. In the opened list, select Deployment Specification and draw it on your diagram pane.

## To specify the Deployment relationship

- 1. Create the Deployment Specification on the diagram pane.
- 2. Between the Deployment relationship and Deployment Specification, draw the Dependency relationship. The Dependency is drawn without an arrow.

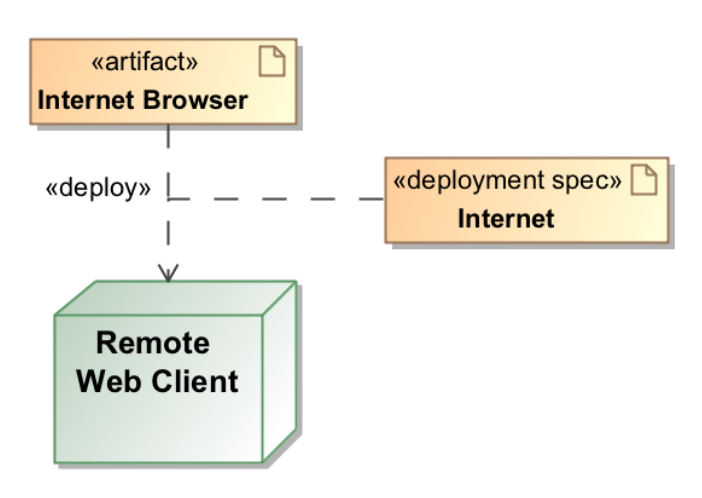

## **Related pages**

- [Model Elements](https://docs.nomagic.com/display/MD190SP1/Model+elements)
- $\bullet$ [Component diagram](https://docs.nomagic.com/display/MD190SP1/Component+diagram)
- [Deployment diagram](https://docs.nomagic.com/display/MD190SP1/Deployment+diagram)
- [Artifact](https://docs.nomagic.com/display/CBMP190SP1/Artifacts)
- [Working with Dependencies](https://docs.nomagic.com/display/MD190SP1/Working+with+dependencies)
- [Dependency](https://docs.nomagic.com/display/MD190SP1/Dependency)